# **Blending**

305890Spring 2010 4/23/2010 Kyoung Shin Park

### **Overview**

- **o** Blending Equation
- **n** Blend Factors & Mode
- **D** Transparency
- Creating an Alpha Channel Using DX Tex Tool
- Transparent Teapot Demo

### **Blending Equation Equation**

- **o** Blending
	- Allows us to blend (combine) the **original pixels** that we are currently rasterizing with the **destination pixels** that were previously rasterized to the back buffer.
	- If P<sub>ij</sub> is the source pixel we are currently rasterizing, then P<sub>ij</sub> is blended with the previous ij-th destination pixel on the back buffer  $b_{ii}$ .
- **Blending Rule** 
	- 1. Draw an object with no blending
	- 2. Sort blending objects according to the depth from the camera (In viewing space, sort objects by z)
	- 3. Draw objects in the back to front order.

### **Blending Equation**

- **Direct3D Blending Equation** outputPixel = srcPixel⊗srcBlendFactor + dstPixel⊗dstBlendFactor
	- **Each of the above variables is a 4D color vector (r, g, b, a),**  $\otimes$ denotes component-wise multiplication
	- **DEPERIM** outputPixel: the resulting blended pixel
	- srcPixel: the pixel currently being computed that is to be blended with pixel on the back buffer
	- dstPixel: the pixel currently on the back buffer
	- srcBlendFactor & dstBlendFactor: [0,1]

## **Blending Equation Equation**

**n** Enable/disable blending

Device->setRenderState(D3DRS\_ALPHABLENDENABLE, true);

- **Blending is disabled, by default**
- You can enable blending by setting D3DRS\_ALPHAENABLED render state to true, and disable blending by setting it to false.
- Blending is not a cheap operation and should only be enabled for the geometry that needs it.
- **Nideo** When you are done rendering that geometry, you should disable blending.
- Also, try to batch triangles that use blending and render them at once, so that you can avoid turning blending on and off multiple times per frame.

## **Blend Factors**

**D** Source and destination blend factors are specified by Device->SetRenderState(D3DRS\_SRCBLEND, Source); Device->SetRenderState(D3DRS\_DESTBLEND, Destination);

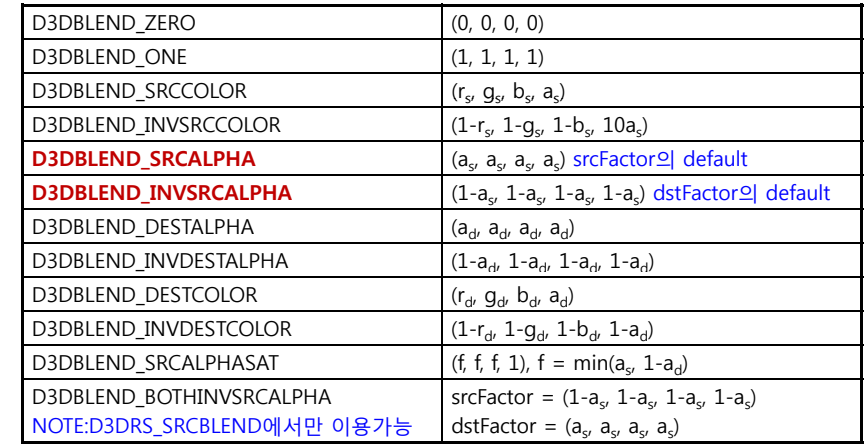

## **Blend Factors**

{

};

// set the source & destination blend factors directly in an effect file pass P0

vertexShader = compile vs 2 0 VS(); pixelShader = compile vs  $2 \theta$  PS();

**AlphaBlendEnable = true; SrcBlend = One; DestBlend = One; BlendOp = RevSubtract;** 

## **Blend Factors**

#### // alpha blending

pass P0 {

};

```
vertexShader = compile vs_2_0 VS(); 
pixelShader = compile vs 2 \theta PS();
```
// Use these states to blend RGB components AlphaBlendEnable = true; SrcBlend = One; DestBlend = One; BlendOp = RevSubtract;

```
// Use these states to blend the alpha components      blend   
SeparateAlphaBlendEnable = true;
SrcBlendAlpha = SrcAlpha; 
DestBlendAlpha = InvSrcAlpha;   
BlendOpAlpha = Add;
```
## **Blend Factors Example 1**

#### ■ No blending

- Want to keep the original destination pixel exactly as it is and not overwrite or blend it with the source pixel currently being rasterized
- Set the source pixel blend factor to D3DBLEND\_ZERO and the destination pixel blend factor to D3DBLEND\_ONE.
- OutputPixel = SourcePixel <sup>⊗</sup> SourceBlendFactor + DestPixel <sup>⊗</sup> DestBlendFactor
- *OutputPixel = SourcePixel* ⊗ (0, 0, 0, 0) + *DestPixel* ⊗ (1, 1, 1, 1)
- $\blacksquare$  *OutputPixel* =  $(0, 0, 0, 0)$  + *DestPixel*
- *OutputPixel = DestPixel*

## **Blend Factors Example 2**

#### □ Add blending

- Want to directly add them together to form a new image
- Set the source pixel blend factor to D3DBLEND\_ONE and the destination pixel blend factor to D3DBLEND ONE.
- OutputPixel = SourcePixel <sup>⊗</sup> SourceBlendFactor + DestPixel <sup>⊗</sup> DestBlendFactor
- *OutputPixel = SourcePixel* ⊗ (1, 1, 1, 1) + *DestPixel* ⊗ (1, 1, 1, 1)
- OutputPixel = SourcePixel + DestPixel

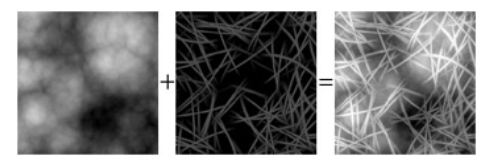

## **Blend Factors Example 3**

- Multiply blending
	- Want to multiply a source pixel with its corresponding destination pixel
	- Set the source pixel blend factor to D3DBLEND\_ZERO and the destination pixel blend factor to D3DBLEND\_SRCCOLOR.
	- OutputPixel = SourcePixel <sup>⊗</sup> SourceBlendFactor + DestPixel <sup>⊗</sup> DestBlendFactor
	- *OutputPixel = SourcePixel* ⊗ (0, 0, 0, 0) + *DestPixel* ⊗ *SourcePixel*
	- OutputPixel = DestPixel ® SourcePixel

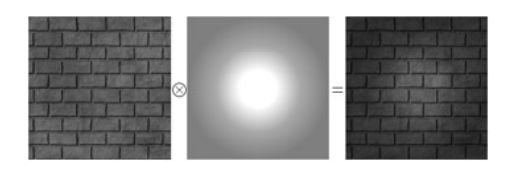

## **Blend Factors Example 4**

- Alpha blending
	- Want to blend the source and destination pixels based on the transparency percent of the source pixel
	- set the source pixel blend factor to D3DBLEND\_SRCALPHA and the destination pixel blend factor to D3DBLEND\_INVSRCALPHA.
	- OutputPixel = SourcePixel <sup>⊗</sup> SourceBlendFactor + DestPixel <sup>⊗</sup> DestBlendFactor
	- *OutputPixel = SourcePixel* ⊗ ( $s_a$   $s_a$   $s_a$   $s_a$ ) + DestPixel ⊗ (1  $s_a$  1  $s_a$  1 -  $s_a$  1 -  $s_a$ )
	- *OutputPixel* =  $s_a$  · *SourcePixel* +  $(1 s_a)$  · *DestPixel*

## **Transparency**

#### **D** Transparency

- To add alpha information to a texture, we create a fourth channel called the alpha channel (transparency).
- $\blacksquare$  Alpha channel  $[0, 255]$ :
	- opacity: alpha 0 0% transparent

alpha 128 - 50% half transparent alpha 255 - 100% opaque

If we want to use the texture alpha to set transparency of object, set srcBlendFactor & dstBlendFactor to be D3DBLEND\_SRCALPHA & D3DBLEND\_INVSRCALPHA (default)

## **Alpha Channel**

#### a Alpha channel

- **Alpha value:** (1) calculate it during shading process, (2) obtain it from the texture alpha channel.
- Alpha channel (RGBA): By using a texture we can control the transparency of an object at the pixel level, and we can have very complicated patterns of alpha values.

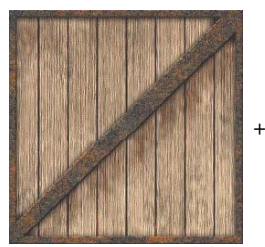

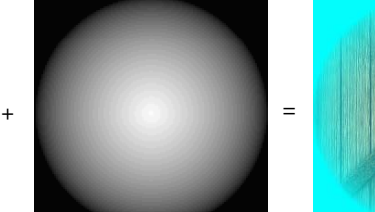

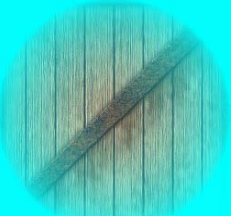

RGB channel

Alpha channel Result

## **Set Transparency**

- 현재 texture가 alpha channel을 가지고 있으면 alpha channel에서 가져오고, 없으면 vertex color에서 가져 옴.
- 어떤 소스를 이용할 것인지를 지정하는 예: // shading과정에서 diffuse color로부터 alpha를 얻도록 지정함 Device->SetTextureStageState(0, D3DTSS\_ALPHAARG1, D3DTA\_DIFFUSE); Device->SetTextureStageState(0, D3DTSS ALPHAOP, D3DTOP SELECTARG1);

#### // alpha channel에서 alpha를 얻도록 지정함

Device->SetTextureStageState(0, D3DTSS\_ALPHAARG1, D3DTA\_TEXTURE); Device->SetTextureStageState(0, D3DTSS\_ALPHAOP, D3DTOP\_SELECTARG1);

## **Creating Alpha Channel Using DX Tex Tool DX Tex Tool**

- **n** Create a DDS image file (containing alpha channel)
	- **Run DirectX9 SDK Texture Tool**
	- Run Program-> Microsoft DirectX 9.0 SDK Update (Feb 2010)-> DirectX Utilities-> DirectX Texture Tool
	- **Add the alpha channel** 
		- File->Open <crate.jpg> (originally, 24-bit RGB)
		- Format->Change Surface Format to be 32-bit A8R8G8B8로 변경

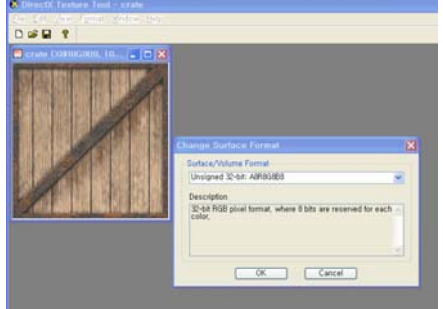

## **Creating Alpha Channel Using DX Tex Tool Tex Tool**

- **n** Create a DDS image file (containing alpha channel)
	- Add the alpha channel in the image file
		- **n** Prepare for 8 bit grey-scale image (e.g., alphachannel.bmp)
		- n Load alphachannel.bmp (8-bit grey-scale) by File->Open Onto Alpha Channel Of This Texture
		- Save 'createwalpha.dds' by File->Save As

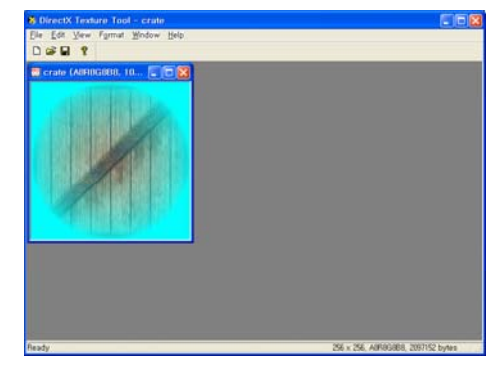

### **TeapotDemo**

**n** Render a semi-transparent teapot

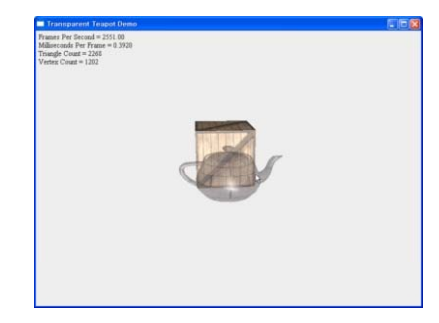

### **TeapotDemo**

mTeapotMtrl.ambient = D3DXCOLOR(1.0f, 1.0f, 1.0f, 1.0f); mTeapotMtrl.diffuse = D3DXCOLOR(1.0f, 1.0f, 1.0f, 0.5f); mTeapotMtrl.spec = D3DXCOLOR(0.8f, 0.8f, 0.8f, 1.0f); mTeapotMtrl.specPower = 16.0f;

// In vertex shader we just pass along the alpha component to // the pixel shader. **outVS.diffuse.a = gDiffuseMtrl.a;**

// In pixel shader we just set the pixel's alpha value to the // interpolated color's alpha component. float4 DirLightTexPS(float4 c : COLOR0, float4 spec : COLOR1, float2 tex0 : TEXCOORD0) : COLOR {  $float3$  texColor = tex $2D(TexS, tex0).rgb;$ float3 diffuse =  $c$ .rgb  $*$  texColor;

#### **return float4(diffuse + spec.rgb, c.a);**

}

## **TeapotDemo**

void TeapotDemo::drawTeapot() {

// Cylindrically interpolate texture coordinates.

HR(gd3dDevice->SetRenderState(D3DRS\_WRAP0, D3DWRAPCOORD\_0));

#### // Enable alpha blending.

}

**HR(gd3dDevice->SetRenderState(D3DRS\_ALPHABLENDENABLE, true)); HR(gd3dDevice->SetRenderState(D3DRS SRCBLEND >SetRenderState(D3DRS\_SRCBLEND,** 

**D3DBLEND\_SRCALPHA)); HR(gd3dDevice->SetRenderState(D3DRS\_DESTBLEND, D3DBLEND\_IHVSRCALPHA));**

// [...] Set effect parameters/draw teapot

// Disable alpha blending. HR(gd3dDevice->SetRenderState(D3DRS\_ALPHABLENDENABLE, false));

## **Teapot with Texture Alpha Demo with**

**n** Render a semi-transparent teapot, by using the textures alpha channel information.

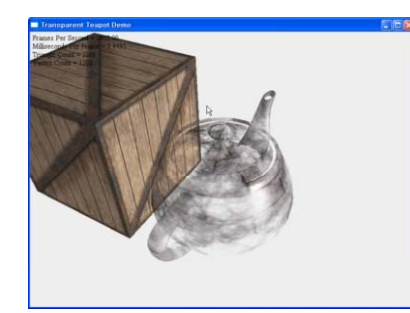

## **Teapot with Texture Alpha Demo**

**float4 DirLightTexPS(float4 c : COLOR0, float4 spec : COLOR1, float2 tex0 : TEXCOORD0) : COLOR** 

**float4 texColor = tex2D(TexS, tex0);**  float3 diffuse = c.rgb \* texColor.rgb; **return float4(diffuse + spec.rgb, texColor.a\*c.a);** 

**{** 

**}** 

#### **Gate Demo**

- **n** The alpha test allows us to discard a pixel (i.e., not render it) based on its alpha value in comparison to some reference value.
	- $\mathbf{r}$ **■** IF  $a<sub>s</sub> \odot$  ref == true THEN accept pixel
	- п ELSE reject pixel

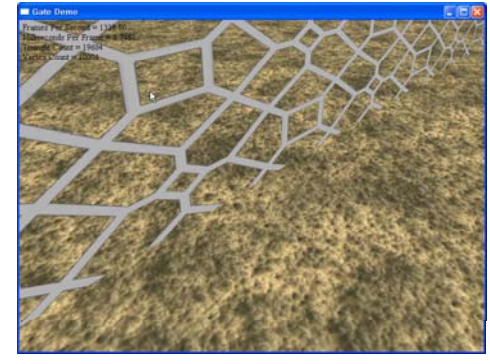

### **Teapot with Texture Alpha Demo**

HR(gd3dDevice->SetRenderState(D3DRS\_ALPHATESTENABLE, true)); HR(gd3dDevice->SetRenderState(D3DRS\_ALPHAFUNC, D3DCMP\_GREATEREQUAL)); HR(gd3dDevice->SetRenderState(D3DRS\_ALPHAREF, 100));

// effect file.. pass P0 { vertexShader = compile vs  $2 \t0 VS()$ ; pixelShader = compile  $ps_2_0$  PS();

```
// alpha test
AlphaTestEnable = true; 
AlphaFunc = GreaterEqual; 
AlphaRef = 220;
```
}